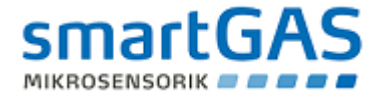

# smart *MODUL* BASIC

Module- and communication manual

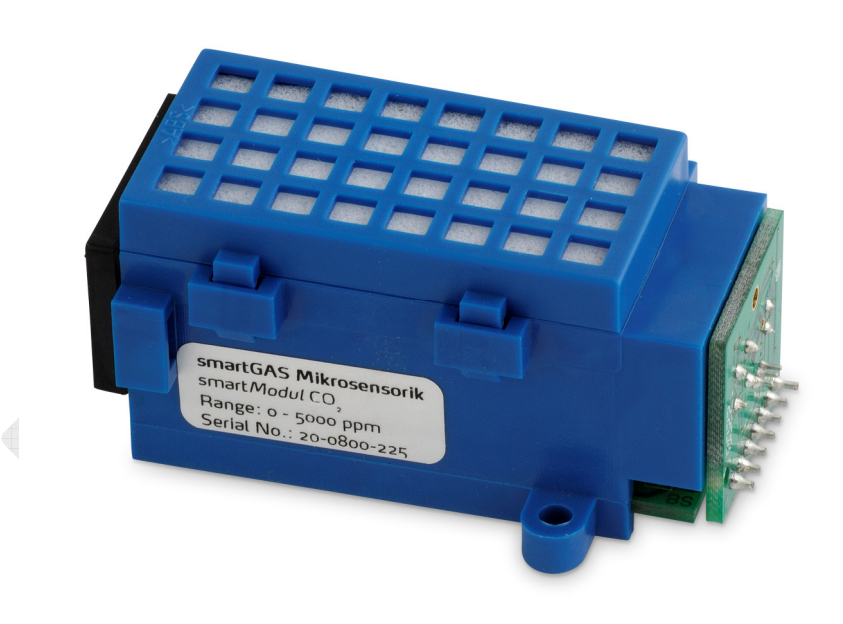

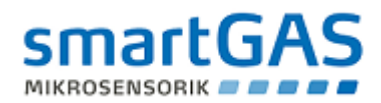

# **Contents**

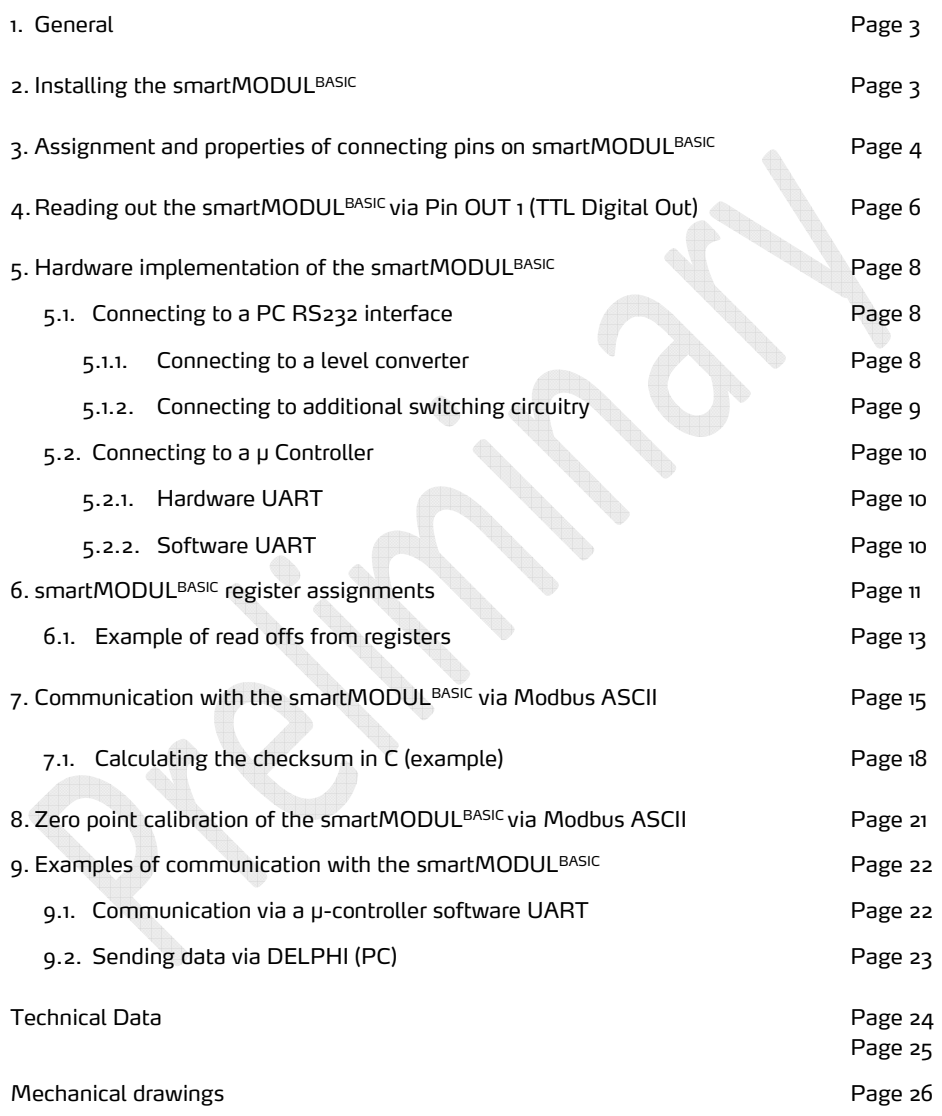

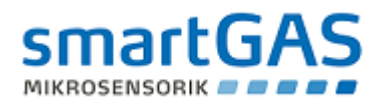

## 1. General

The smart*MODUL<sup>bASIC</sup>* is a self-contained gas measurement cell with a convenient data interface, making it easy to integrate into existing measurement and control systems. Based on the physical measurement of infrared absorption, the device is not only highly selective but also provides high levels of accuracy and reliability when measuring gas concentration.

Its compact construction and low maintenance requirements make it ideal for use even under very difficult operating environments.

#### 2. Installing the smartMODUL BASIC

# CAUTION: Infrared gas sensors are optical measuring systems and should be handled with due care, avoiding strong shock or violent shaking!

The smartMODULBASIC has two attachment lugs (Figure 1) on the side of the housing. These can be used to secure the device, using fillister head screws - do not use countersink screws!

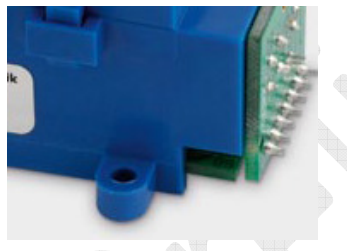

Figure 1. Attachment lugs

The maximum tightening torsion for the screws and sensor is 0.3Nm. Due to this relatively low tightening torque, securing the screws with Loctite (medium strength) or a locking washer is recommended.

When installing the device, avoid exerting undue mechanical pressure on the housing. In addition, smartMODULBASIC should be installed flat, on a flat surface, so that the device is not tilted.

CAUTION: Never use adhesives or aggressive cleaning materials. Any type of modification on the smartMODUL<sup>BASIC</sup> is prohibited. In case of violation smartGAS does not take over any guarantee or liability.

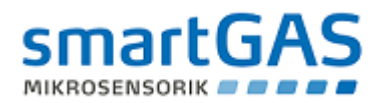

# 3. Assignment and properties of connecting pins on the smartMODUL<sup>BASIC</sup>

There are two possible pin combinations for the smartMODULBASIC: a 4-pin version (V+, GND, COM, OUT 1) and a  $7$ -pin version (V+, GND, OUT 1, OUT 2, OUT 3, OUT 4).

The following section describes the  $7$ -pin version, as the first  $4$  pins are connected in exactly the same configuration as in the 4-pin version.

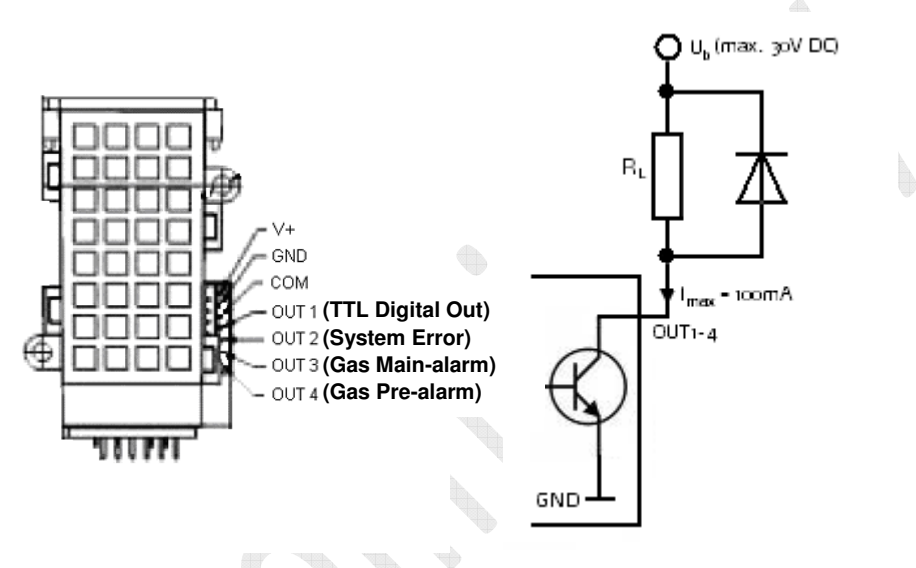

Figure 2: Pin connections in smart MODUL<sup>BASIC</sup> Figure 3: Loaded with a flyback diode

Pins:

 $V^+$   $\rightarrow$  Power supply 5.0V  $\pm$ 5% or 6.0V  $\pm$ 5% DC (see type label)

 $GND \rightarrow G$ round

- $COM \rightarrow$  Modbus-Open-Protocol (ASCII). This bi-directional pin is used for the Modbus-Open-Protocol. Individual registers can be written and read via this pin. It also serves as trigger for a device test, in that the pin is switched relative to ground/GND  $for$   $>$ 200 $~$ ms.
- **OUT 1**  $\rightarrow$  TTL Digital Out. (active = 0) Open Collector output. This is used for communication, for example, with µ-Controller via TTL signals. The individual states are described in detail in a later section.

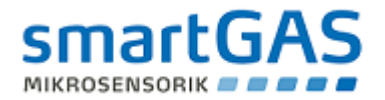

- OUT  $2 \rightarrow$  System Error (active = o). Open Collector output for displaying System Errors, e.g. radiation source failure.
- OUT 3  $\rightarrow$  Gas Main-alarm (active = 0). Open Collector output for main gas alarm. The trigger threshold can be freely set using the software.
- **OUT**  $\triangle$   $\rightarrow$  Gas Pre-alarm (active = 0). Open Collector output for gas pre-alarm display. The trigger threshold can be freely set using the software.
- Important: Pins OUT 1 4 are configured as open collector connections. They switch relative to ground/earth and can be loaded to a maximum of 100 mA. A voltage of 30 V may not be exceeded. When connecting to an inductive load, it is important to use a flyback diode (Figure 3).

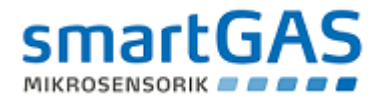

#### 4. Reading out the smart*MODUL<sup>BASIC</sup>* using Pin OUT 1 (TTL Digital Out)

Displaying the smart *MODUL <sup>BASIC</sup>* TTL signals:

The smart*MODUL<sup>BASIC</sup>* can display up to 7 different states via Pin OUT 1 (TTL Digital Out), as described below (active =  $0$ , inactive =  $1$ ):

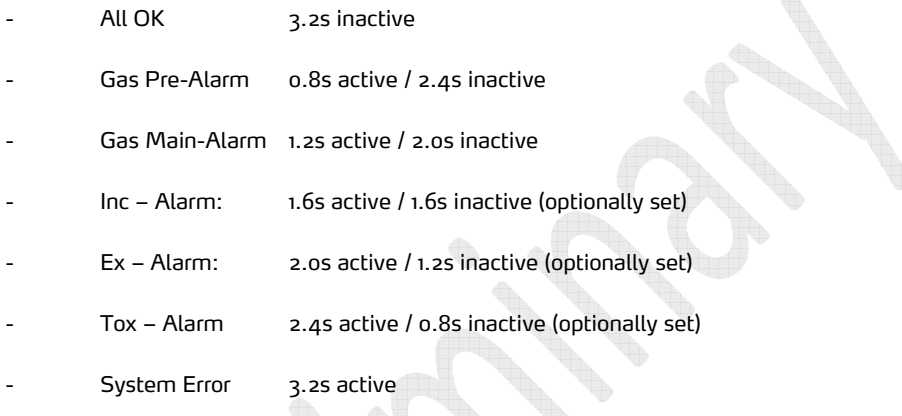

As shown above, the different alarm states can easily be displayed. Switch status is active = 0. The alarms Inc., Ex. and Tox. are optionally set alarm thresholds and not included in the standard smart*MODUL<sup>BASIC</sup>* set up.

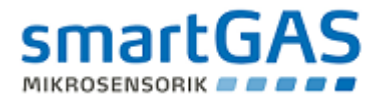

To display the TTL signals on an oscilloscope, a pull resistance of 2kΩ needs to be patched to V+.

The signals are then displayed as a voltage trace with amplitude V+:

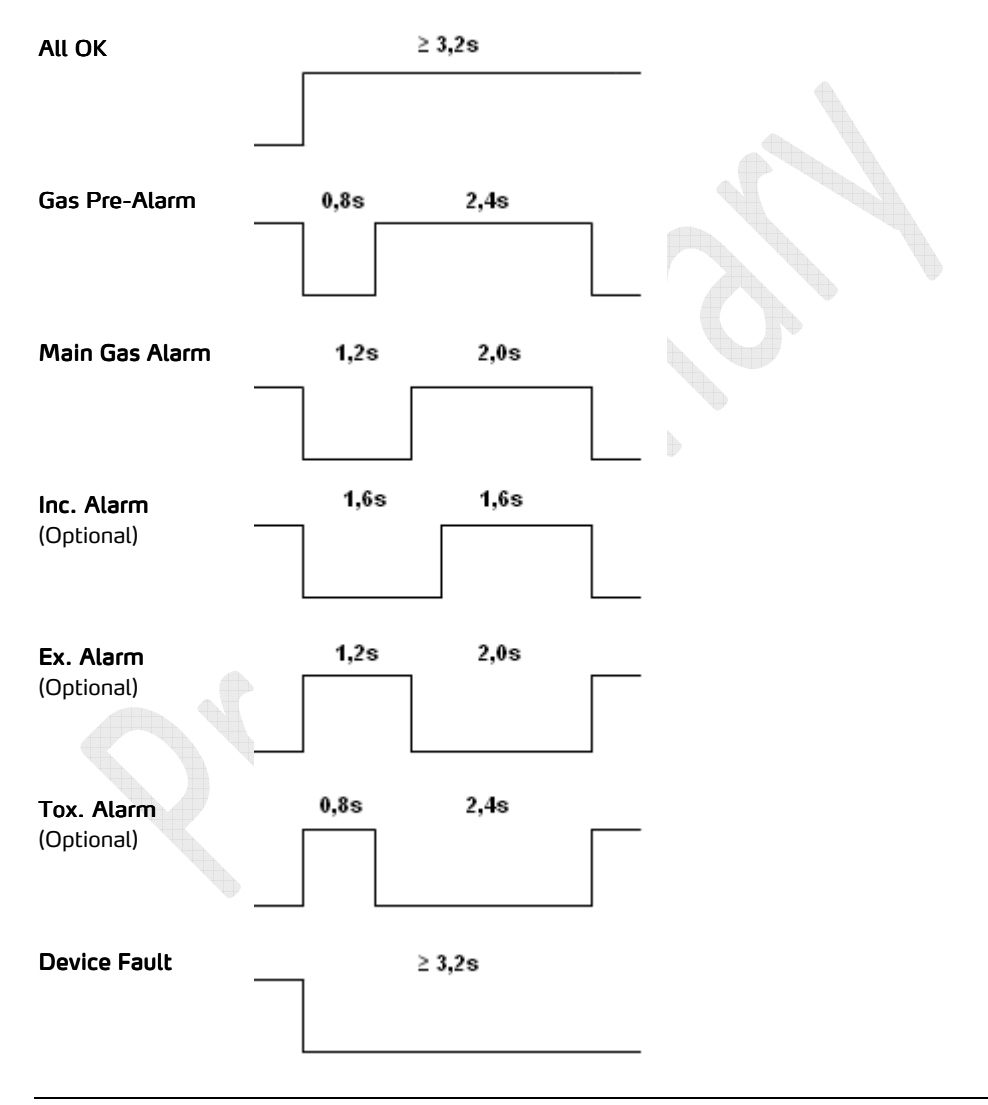

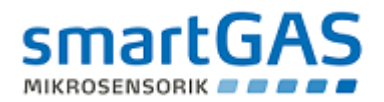

### 5. Hardware implementation of the smart*MODUL<sup>BASIC</sup>*

This section describes connecting the smart*MODUL<sup>BASIC</sup>* to a PC RS232 interface or µcontroller. The Modbus Protocol and individual registers of the smart*MODUL<sup>BASIC</sup>* are explained in greater detail in later sections of the manual.

### 5.1 Connecting to a RS232 PC interface

There are two options for reading out data from the smart*MODUL<sup>BASIC</sup>* using a PC RS232. The first option uses a level converter and the second requires a little additional circuitry to enable bi-directional data transfer.

#### 5.1.1 Connecting to a level converter

If a level converter is used the interface uses TTL levels for communication. Since the send and receive paths in the smart*MODUL<sup>BASIC</sup>* are combined, then the corresponding send and receive paths in the level converter also require combining. This is probably most easily achieved by using a 680  $\Omega$  resistance inserted in the send path of the level controller.

The RX line should then be used as common line to the module.

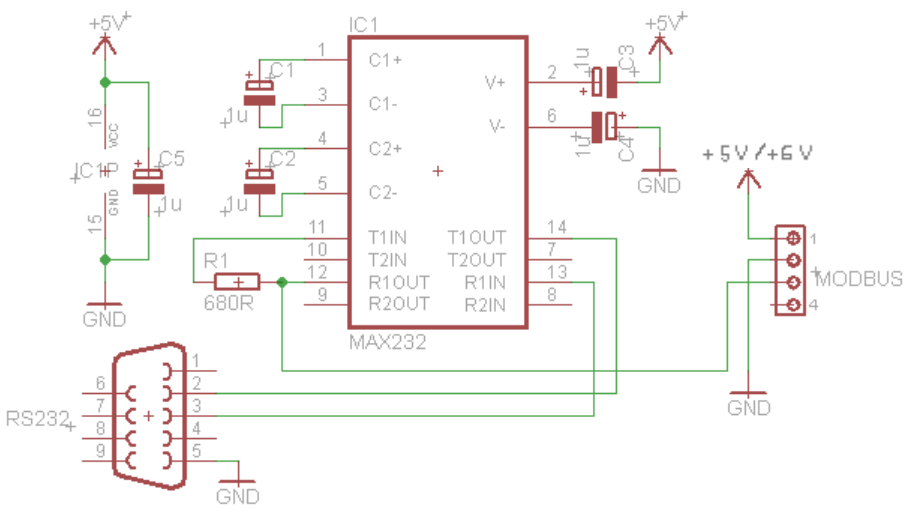

Figure 4. Connection to a MAX232 serial level converter

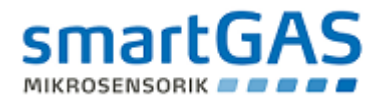

### 5.1.2 Connecting to additional switching circuitry

The circuitry shown in Figure  $5$  is a type of RS232 interface that does not work with level converters but directly with the TTL signals. Nevertheless, it is possible to connect the signal output directly to the PC.

The send and receive paths are combined in a single path. This is possible since communication is exclusively initialized by the master.

If the smart*MODUL<sup>BASIC</sup>* connected is not directly addressed, it remains on receive.

WARNING: The PC also receives signals it sends (echo) and this should be taken into consideration setting the system up.

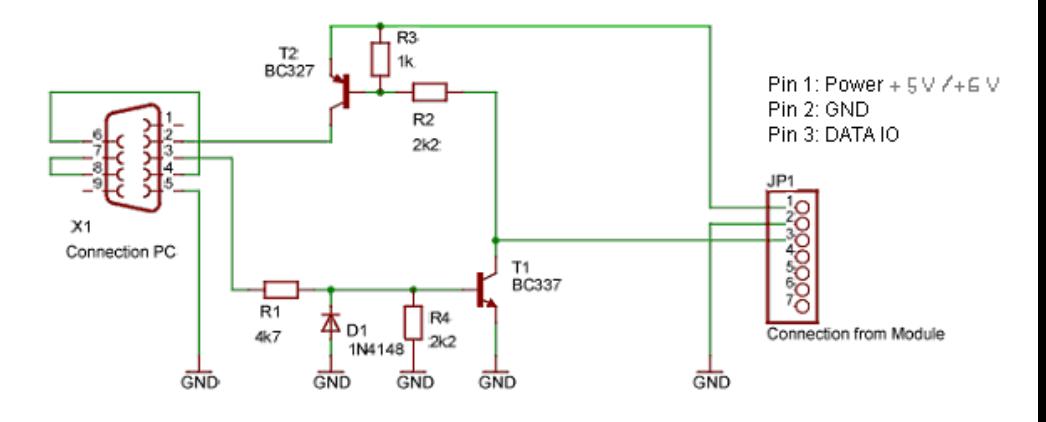

Figure 5. Hardware for communication via an RS232 interface.

#### WARNING: Pin 1 is connected to the power supply voltage!!! (see type label)

#### RS232 PC settings

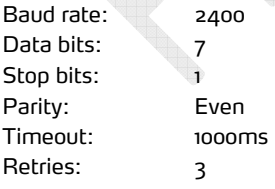

TIP: In some cases it might be necessary to increase timeout time to 1.5s.

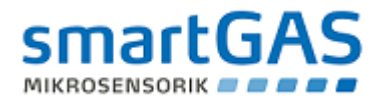

## 5.2 Connecting to a µ Controller

As an alternative to communication via a PC RS232 interface, it is also possible to connect the smart*MODUL<sup>bASIC</sup>* directly to a µ controller.

#### 5.2.1 Hardware UART (Universal Asynchronous Receiver Transmitter)

It is probably easiest to use available UART hardware and combine send and receive paths. As the receive path is usually high impedance, this should pose no serious problems. However, the send path must be switchable.

If the controller in circuit is programmed and the port pins adopt a non-defined function status then a protective resistor for restricting the current should be inserted in the send path.

The RS232 interface hardware has a buffer to which transmitted data it written. If the required data has been written, a flag is raised in the UART status register of the µ controller. In the example in section 9.1 a query is made of this flag so that reading of the data starts at the right time.

#### 5.2.2 Software UART

Software RS232 has no buffer and needs to be directly read. A further problem is due to the kbhit() command, which checks to see if characters are on the received path. Software implementation of the interface requires several keystrokes for this command, which can lead to error.

To realize a software UART it is also possible to connect the smart*MODUL<sup>8ASIC</sup>* to a pin of the  $\upmu$ controller. This is a serial half-duplex connection, described in greater detail in Section 7. The example in section 9.1 describes how to detect this error.

# RS232 settings for µ-Controller

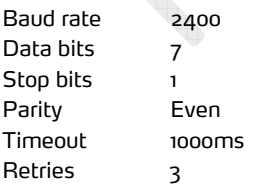

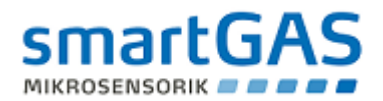

#### 6. smart*MODUL<sup>BASIC</sup>* register assignments

The sequence of registers in the current version is listed below; as they appear in the Host SW. Section 6.1 has examples of reading registers.

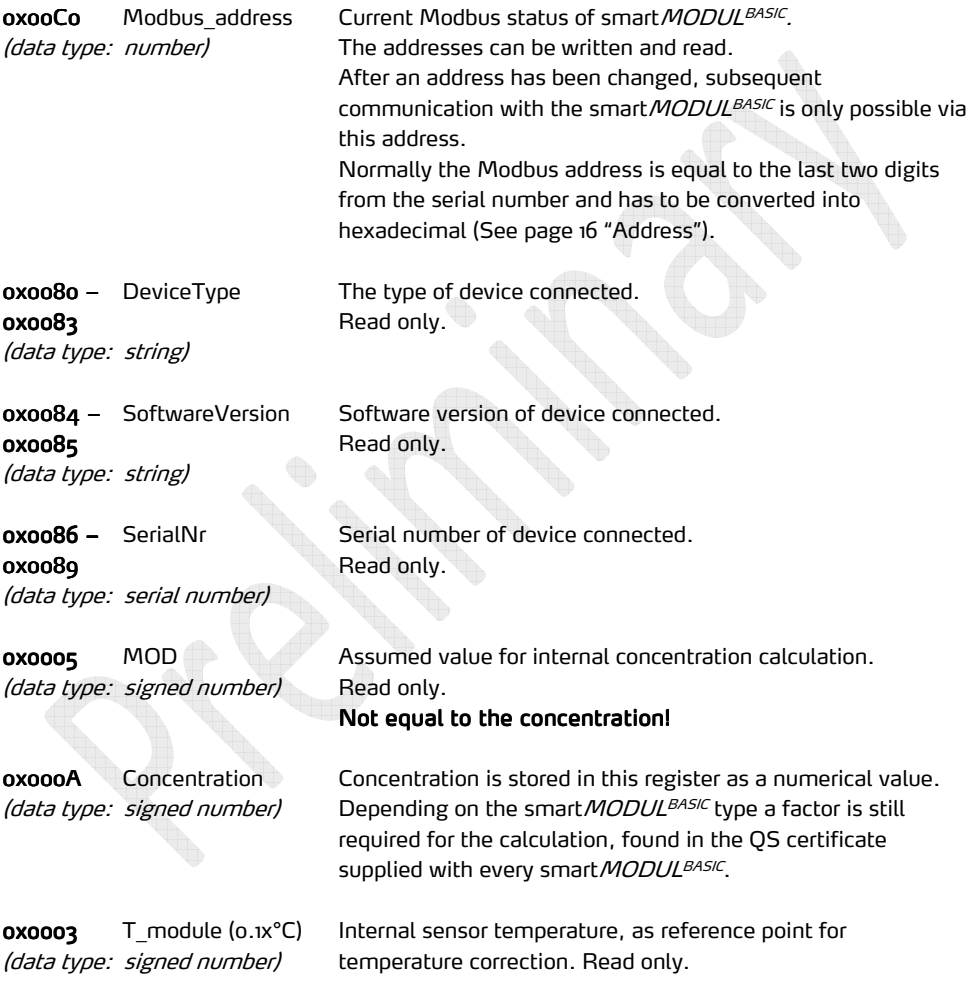

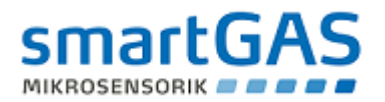

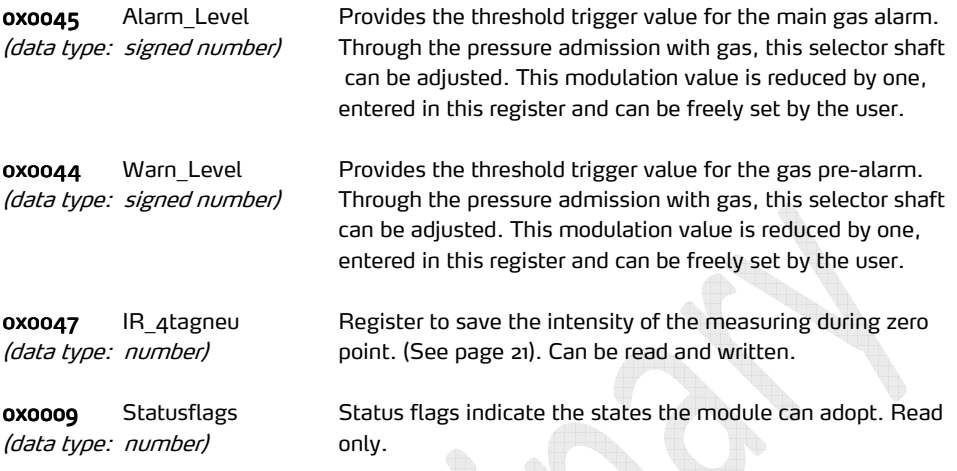

Individual flags, read from right to left, mean:

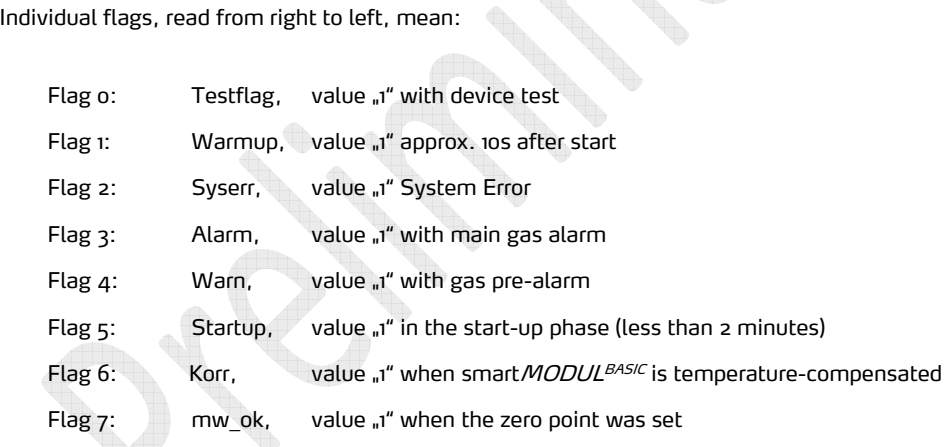

Flags 6 (Korr) and 7 (mw\_ok) are internal flags, set for each process smart*MODUL<sup>BASIC</sup>* during production.

They also have a quality control role and are set to "1" when the smart*MODUL<sup>BASIC</sup>* is temperature–compensated and has been calibrated.

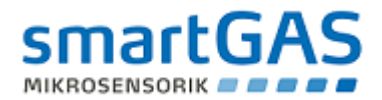

#### 6.1 Examples of read offs from registers

All the following refer to a smart MODUL with address 160.

#### • Read off "Device Type" register $\rightarrow$  0x0080 – 0x0083

Send the following string:

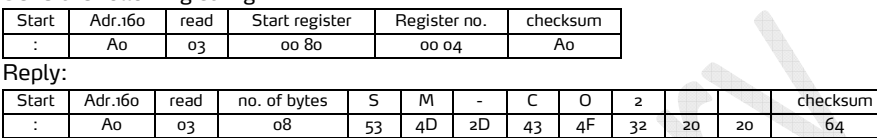

Data is transferred as characters and can be converted using an ASCII table.

### • Read off "Serial No." register-> 0x0086 - 0x0089:

#### Send the following string:

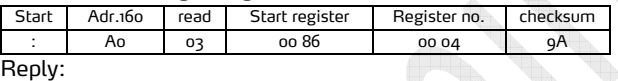

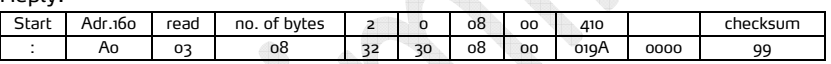

The first two bytes are transferred as characters and can be converted using an ASCII table. The third and fourth bytes are transferred as hexadecimal values and each yields a twodecimal place number.

The fifth and sixth bytes are summed as a hexadecimal value and produce a three-decimal place number.

#### • Read off "Status flags" register> oxooog:

Send the following string:

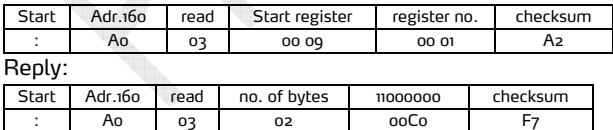

The two data bytes are summed and transferred as hexadecimal value. If this value is converted to binary number then the flags raised can be determined.

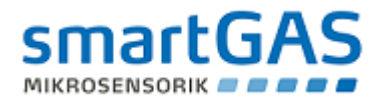

# • Read off "Software Version" register > 0x0084 – 0x0086:

Send the following string:

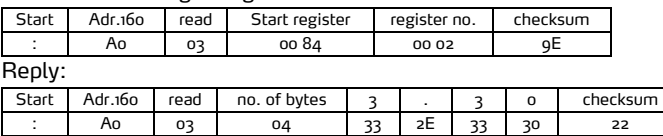

The data is transferred as characters and can be converted using an ASCII table.

#### • Read off "Concentration" register> oxoooA:

#### Send the following string:

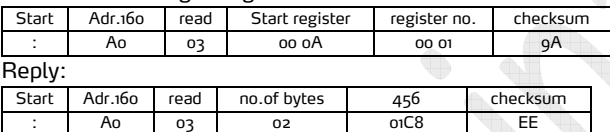

The two data bytes are summed and transferred as a hexadecimal value. If this value is converted to a decimal number, the concentration can be determined (here - 456ppm). If necessary the correction factor (to be found on the QM-document) has to be used.

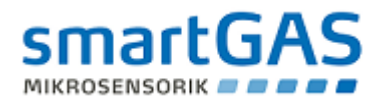

## 7. Communication with the smart*MODUL<sup>BASIC</sup>* via Modbus ASCII

Reading off TTL signals provides access to a small fraction of the information logged by the smart*MODUL<sup>bASIC</sup>.* 

Since smart*MODUL<sup>BASIC</sup>* has a large amount of data potentially available it makes sense to use a BUS protocol.

The Modbus Protocol basically works on the master/slave principle. The master (PC or µ controller) sends a request to the slave (smart*MODUL<sup>BASIC</sup>*), which in turn answers. The duration of this phase, until all data is received, depends on how many registers need to be read. As a rule, the smart*MODUL<sup>BASIC</sup>* reacts to the request within **100ms**. The character string is sent directly, without reply pause. The slave does not send any data without a request. The request is always first interpreted after dispatch by CRLF.

WARNING: Some programmes automatically send the CRLF; with most conventional programmes this needs to be tagged onto the string manually! The CRLF may only be sent once!

The smart*MODUL*<sup>BASIC</sup> sends no reply if it receives an incomplete request. This is also the case when one or more registers are absent from a register set (section request) An adapted form of the Modbus ASCII is used for smart*MODUL<sup>BASIC</sup>*, differing from the standard version in that one path is used for send and receive. This ASCII protocol uses a serial half-duplex connection.

#### Datagram structure

The following section describes how a request data string to smart*MODUL<sup>bASIC</sup>* is constructed. The example below shows the current modulation read off from a smart*MODUL<sup>BASIC</sup>*, with address 160.

Example string looks as follows:

:A00300050001A6

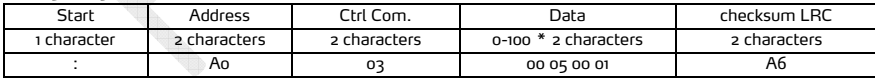

NOTE: Addresses, control commands and data are prefixed with "ox" and the actual address / commands as "nn". The "0x" merely indicates that the data is hexadecimal, but since the Modbus Protocol ASCII is defined as hexadecimal, this information is superfluous and only the address or command is transferred. The string contains no "0x" and "0x05" becomes "05".

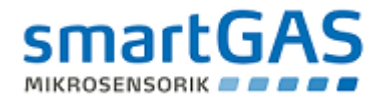

### Start:

As a rule datastrings start with a colon":", irrespective of whether they are requests or replies.

#### Address

This defines to which device address the string is assigned. As standard, the device address is the last two digits of the *MODUL<sup>BASIC</sup>* serial number as delivered. How to use and to convert it is shown in the example.

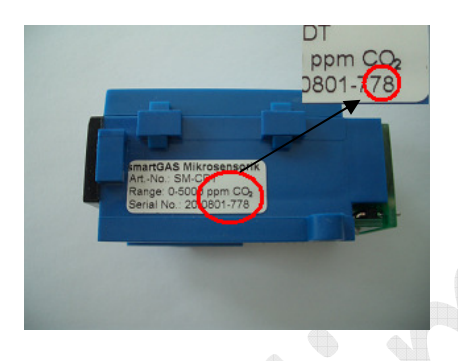

Device address =  $78$  decimal  $\rightarrow$   $4E$ hexadecimal Device address for Modbus ASCII communication is 4E. In case that the serial number ends with "00" the address is 64 hexadecimal always.

To search for unknown Modbus addresses the sensors have to be connected at first. Now any register (e.g. concentration) can be requested from all module addresses (1-255) with a timeout of one second. A module with the correct address responds by sending a reply. This reply includes the module address so that at the end of the search cycle it is possible to see by processing the reply which module addresses are currently connected to the bus system.

# Control commands

The control commands indicate what needs to be done with the aforesaid address. Basically the *MODUL <sup>BASIC</sup>* distinguishes between:

# "Read from register->0x0003"

#### "Write into register->0x0006".

The command in the example shown here is "Read Register" (0x0003 $\rightarrow$ 03)

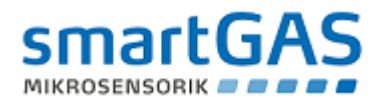

# Data

The register number is sent in data as a parameter. In the example here it is:

# "Start Address High (0x0000+00) / Low (0x0005+05)"

and

# "Number Register High (0x0000->00) / Low (0x0001->01)"

The Start Address High" and "Start Address Low" indicate to which register address the control command is directed; in this case, address 0005 > 0x0005 "MOD".

"Number Register High" and "Number Register Low" state how many registers beginning with the start address should be read. Should 10 Registers be read, then 0010 needs to be entered. In the example registers 05 to 14 would be read out and transferred.

NOTE: Data is transferred in its hexadecimal form! The number of bytes doubles after conversion to from ASCII to Hex.

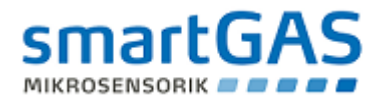

# 7.1 Calculating the checksum in C

The checksum calculates according to a LRC method (Longitudinal Redundancy Check) from all the bytes sent without CR and LF characters. The bytes are added and the sum subtracted from 0xFF. A "1" is added to the result, making the LRC complete. In the example shown here the value is "A6"

(Command: Read register  $5$  only  $\rightarrow$  Modulation MOD):

Data[0]:=':'; Data[1]:='A'; Data[2]:='0'; Data[3]:='0'; Data[4]:='3'; Data[5]:='0'; Data[6]:='0'; Data[7]:='0'; Data[8]:='5'; Data[9]:='0'; Data[10]:='0'; Data[11]:='0'; Data[12]:='1' Laenge=12;

Note: LRC and CRLF do not belong to the data. CRLF is not included in the LRC calculation!

1. Lrc=0;  $\frac{1}{\ell}$  checksum set to 0)

For(i=1;i<Length;i++)

2. Lrc=Lrc+daten[i]; //( All bytes transferred binary summed with overlap (8 Bit). Example: 200+200=400. With 8Bit only 256 $\rightarrow$ 144 written  $=$   $\sqrt{r}$ .

(In the example above the rest sum is 90.

3. Lrc= $oxFF-Lrc$ ;  $\frac{1}{2}$  //(Total (90) is subtracted from 255.)

4. Lrc=Lrc+1; //(255-90+1=166=A6 in Hex (checksum reply)

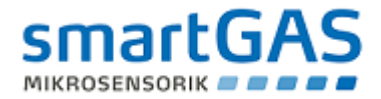

#### Example of how to calculate the checksum:

#### Conversion table for ASCII values:

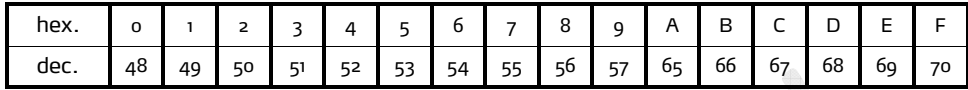

Example: (read out MOD value from device address 160):

Data string  $\rightarrow$  A00300050001

#### Data string conversion:

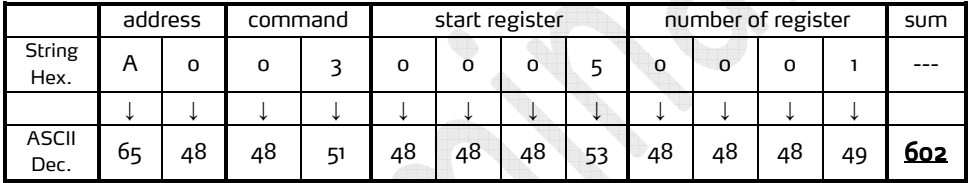

Sum as ASCII (dec): 602-256=346

346-256=90 (rest)

Checksum:  $255-90+1=166$  (ASCII dec.)  $\rightarrow$  A6 (String hex.)

After calculation of the checksum the complete data string would be: Data string :A00300050001A6

The checksum is always transmitted with the data and recalculated by the recipient. Should a value in the data set become corrupt, then the checksum calculated by the recipient would be different from that sent. The data set in this case would be unusable.

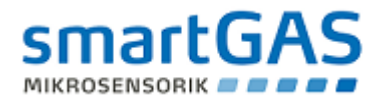

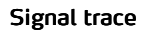

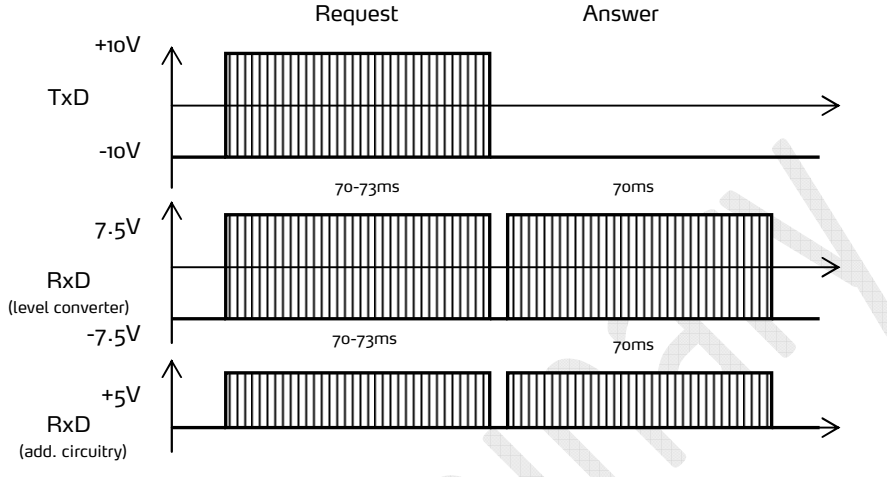

A request string lasts between 70 – 73ms. This is transferred as an echo on the receive path. A short pause of max 100ms can occur. The module then replies. This depends on how many bytes need to be read off: if only one byte is read then the module reply lasts approx. 70ms. Reading off more bytes correspondingly increases the reply phase. The amplitude of the RxD line depends on the number of connection switches used. (see Section 5).

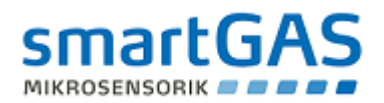

## 8. Zero point calibration of the smart*MODUL<sup>BASIC</sup>* via Modbus ASCII

To calibrate the **zero point**, the smart*MODUL<sup>BASIC</sup>* needs to be connected to the voltage supply and the Modbus ASCII Protocol. The sensor needs to be perfused with zero gas. The register is then read as 0x0004 by the Modbus Protocol. The value in this register is analogous to the gas concentration. The following example describes reading off this register in a smart*MODUL<sup>bASIC</sup>* with Modbus address 160:

Send the following command to the smart*MODUL<sup>BASIC</sup>*:

:A00300040001A7

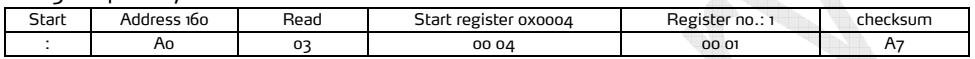

The following reply is dispatched (data content can vary):

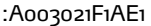

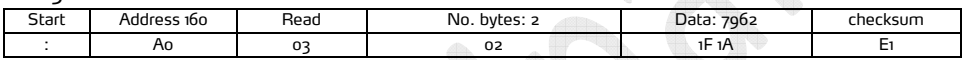

Now the register oxooo4 has content oxi $F1A$  (=7962).

If this value remains stable over period of time, then the measure gas concentration is stable. The zero point can now be set and register 0x0047 now needs to be written with the content of the previously read register (0x0004).

Send the following command to the smart*MODUL<sup>BASIC</sup>*:

#### :A00600471F1A75

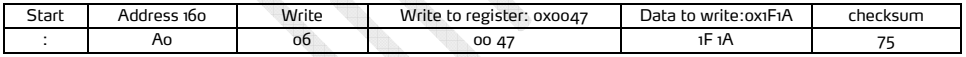

If the command is correctly transferred then the same command is returned as reply.

Register 0x0047 can be checked to see if the values have been correctly written.

Send the following command to the smart MODUL<sup>BASIC</sup>:

:A00300470001A0

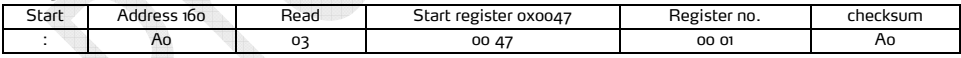

The following reply is sent:

:A003021F1AE1

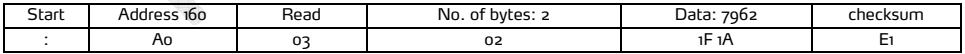

### Note: Unless not else specified by the application, an inspection every 2 years is recommended.

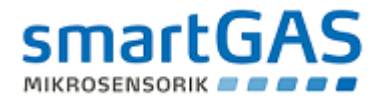

## 9. Examples of communication with the smart*MODUL<sup>BASIC</sup>*

#### 9.1 Communication via µ-controller software UART

In the example PIC 16F874 with 20 MHz is used and the checksum not computed. The programme waits until the start character of the received string has been read at the interface. During this period the controller can undertake no other processes, an untenable situation for time-critical applications (USB connections).

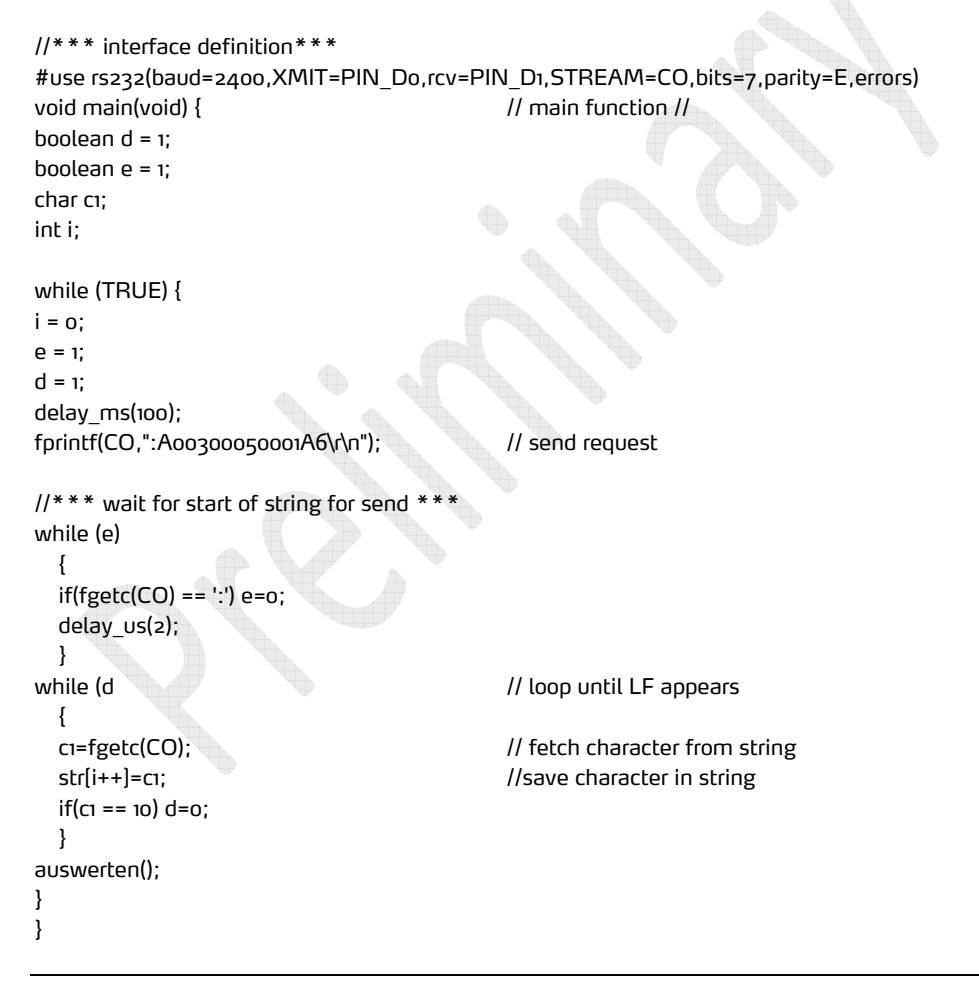

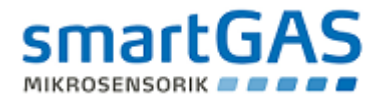

#### 9.2 Sending data via DELPHI

```
procedure modbus_send(str: string);
var 
  lrci: byte; 
  count: Integer; 
  I, J, K: Integer; 
begin 
     if comactive=false then begin 
          lrci:=0; 
          count:=length(str); 
          for i:=1 to count do begin 
               lrci:=lrci + ord(str[i]); 
          end; 
          lrci:=255-lrci; 
          lrci:=lrci+1; 
          logit('MOD-TX: '+str+IntToHex(lrci,2),1); 
          str:=':'+str+IntToHex(lrci,2); 
          sent:=str; 
          form1.comport1.WriteStr(str+chr(13)+chr(10)); 
          form1.comtimer.enabled:=true; 
          comactive:=true; 
          end 
     else logit('MODBUS Belegt',1); 
     end; 
modbus_send('A0030000000A'); 
/// received part 
logit('RX:'+DateTimeToStr(Now)+'-->'+str,1); 
if (str[i] \leq '') then logit('No : at start',1); \frac{1}{1} Test : as Start
// LRC Testen 
lrci:=0; 
count:=length(str); 
for i:=2 to count-2 do begin; 
     lrci:=lrci + ord(str[i]); 
end; 
lrci:=255-lrci; 
lrci:=lrci+1; 
if (copy(str,count-1,2)<>IntToHex(lrci,2)) then logit('LRC FEHLER '+copy(str,count-1,2)+' <> 
'+IntToHex(lrci,2),1);
```
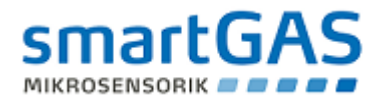

# Technical data

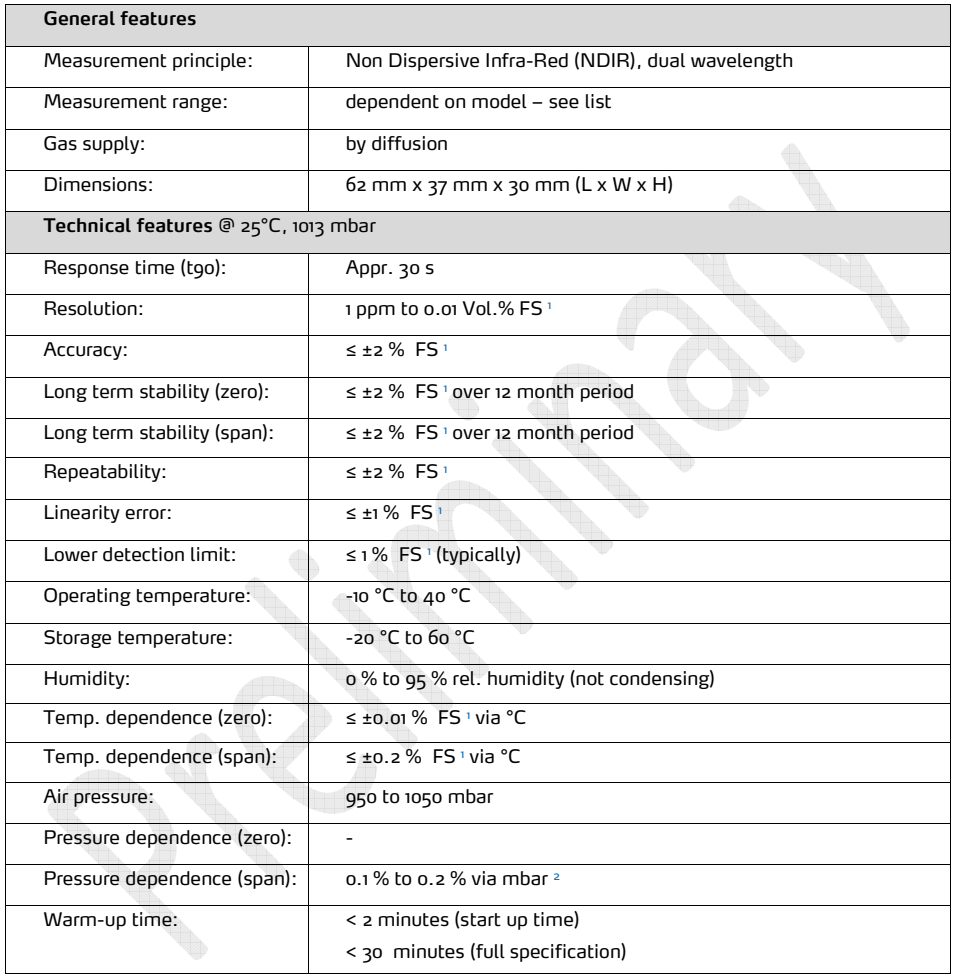

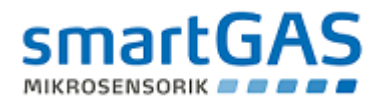

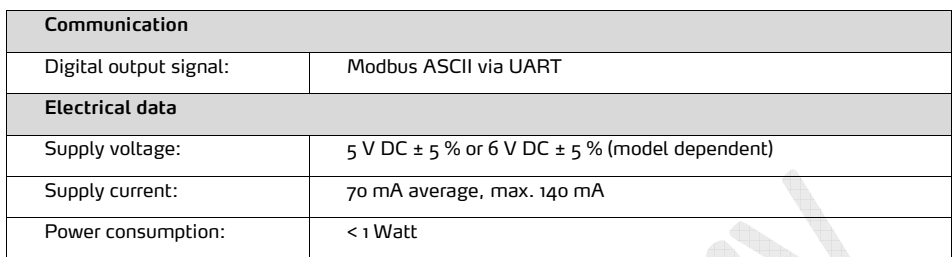

#### 1FS=Full scale | 2Dependent on the gas and the measurement range

Please consult smartGAS Marketing for parts specified with other temperature and measurement ranges. At first initiation and depending on application and ambient conditions recalibration are recommended. Recurring cycles of recalibration recommended.

All rights reserved. Any logos and/or product names are trademarks of smartGAS. The reproduction, transfer, distribution or storage of information contained in this brochure in any form without the prior written consent of smartGAS is strictly prohibited. All specifications – technical included – are subject to change without notice. Depending on the application, the target gas and the measurement range the technical data may differ. No liability is accepted for any consequential losses, injury or damage resulting from the use of this document or from any omissions or errors herein. The data is given for guidance only. It does not constitute a specification or an offer for sale.

For more information, please visit www.smartGAS.eu or contact us at sales@smartgas.eu

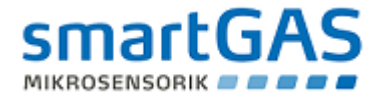

# Mechanical drawings

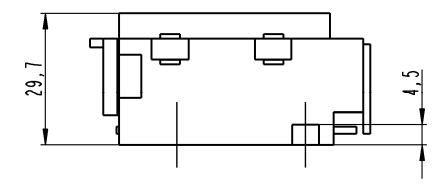

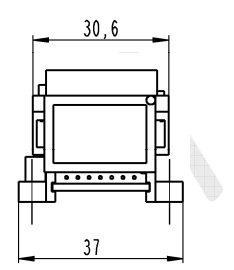

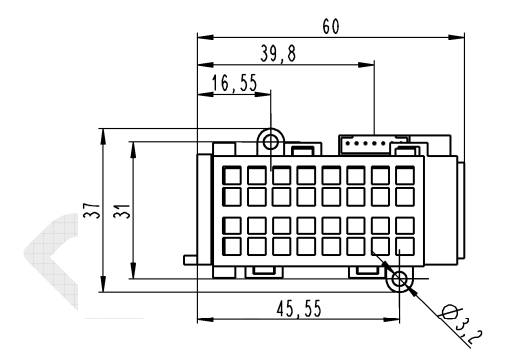

All dimensions in this manual are expressed in Millimetres (metric system).